## **ADJUSTING PROJECT TRANSACTION CONTROLS ‐ CAPITAL EQUIPMENT /CAPITAL FABRICATIONS DO NOT VEST WITH STANFORD**

The Chart of Accounts uses separate expenditure types to identify capital equipment or capital fabrications as vesting (SU) or not vesting (Non‐SU) with Stanford. The project templates **assume** that capital equipment or capital fabrications vest with Stanford. Adjustments to transaction controls need to be made if vesting is not with Stanford. Appendix A documents the transactions controls by template for Stanford and Non‐Stanford owned equipment and fabrications.

## **PROCEDURE**

- 1. At award/project set‐up, the OSR set‐up accountant is responsible for noting that capital equipment and/or fabrication vests with the sponsor. (PMO may also request the vesting to be changed.)
- 2. After the project template has been selected and applied to the project, the set‐up accountant modifies the transaction controls on the project to make the SU‐owned expenditure types non‐chargeable and the Non‐SU expenditure types chargeable by referring to the table below.
	- *a.* For all projects except fabrications and capital equipment award projects, procedures for adding/deleting project transaction controls are at *Add or Delete Project Transaction Controls – "Limit To Transaction Controls" box is not checked*
	- *b.* For fabrication projects and (capital) equipment award projects, procedures for adding/deleting project transaction controls are at *Add or Delete Project Transaction Controls – "Limit To Transaction Controls" box is checked*
- 3. After all transaction controls have been adjusted, run the RM3 180 PTA Configuration report to verify the project transaction controls were correctly updated.

## **CHANGING VESTING FROM STANFORD (SU) TO NON‐STANFORD (NON SU)**

Only the capital exp types where the transaction controls change are listed below,

For all capital exp types, see the spreadsheet **TRANSACTION CONTROLS AND CAPITAL EQUIPMENT – STANFORD VESTING (SU Default) and NON‐STANFORD VESTING (Non‐SU)**.

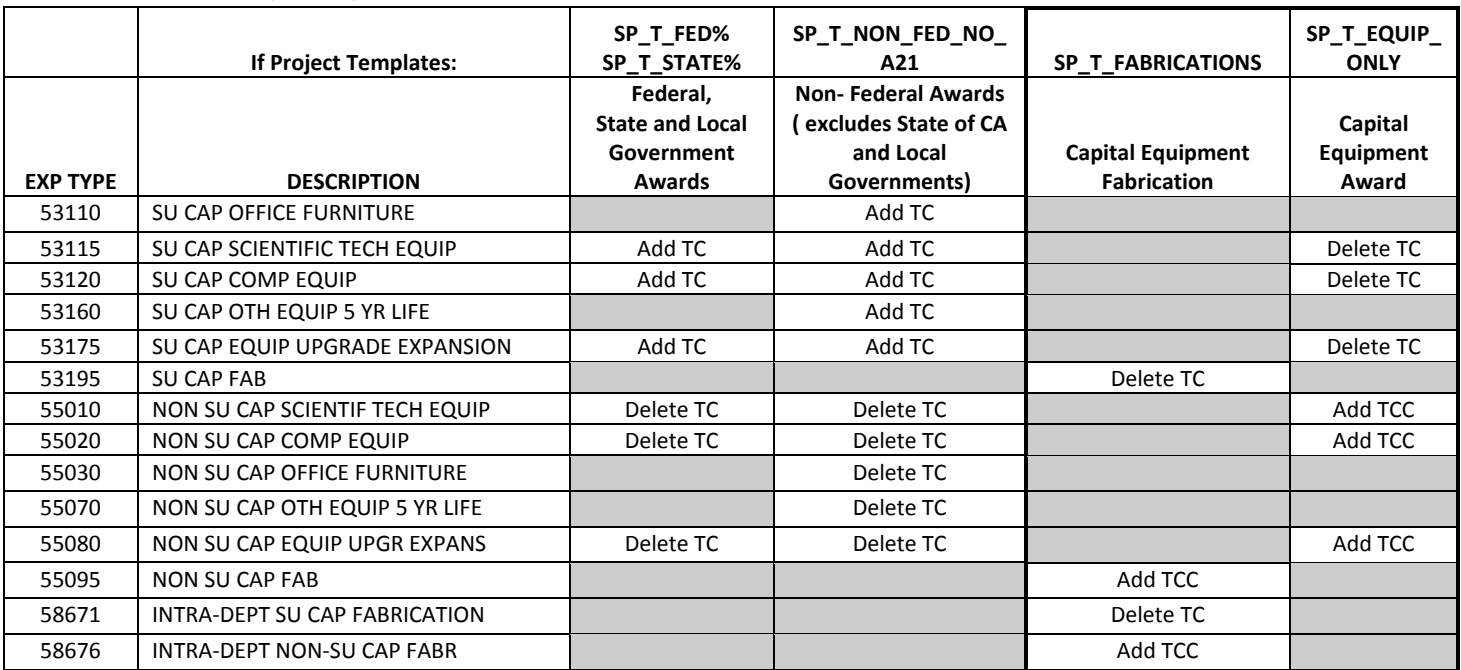

Note : Add TCC = Adding a TC to SP\_T\_FABRICATIONS/ SP\_T\_EQUIP ONLY makes the ET chargeable.